下記のURLもしくはQRコードにアクセスし、ログインを行ってください。 アクセスすると下記の画面が表示されます。

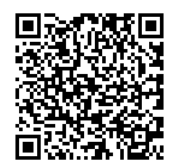

URL:https://kenshinmonshin.bishinkai.or.jp/original-app/top

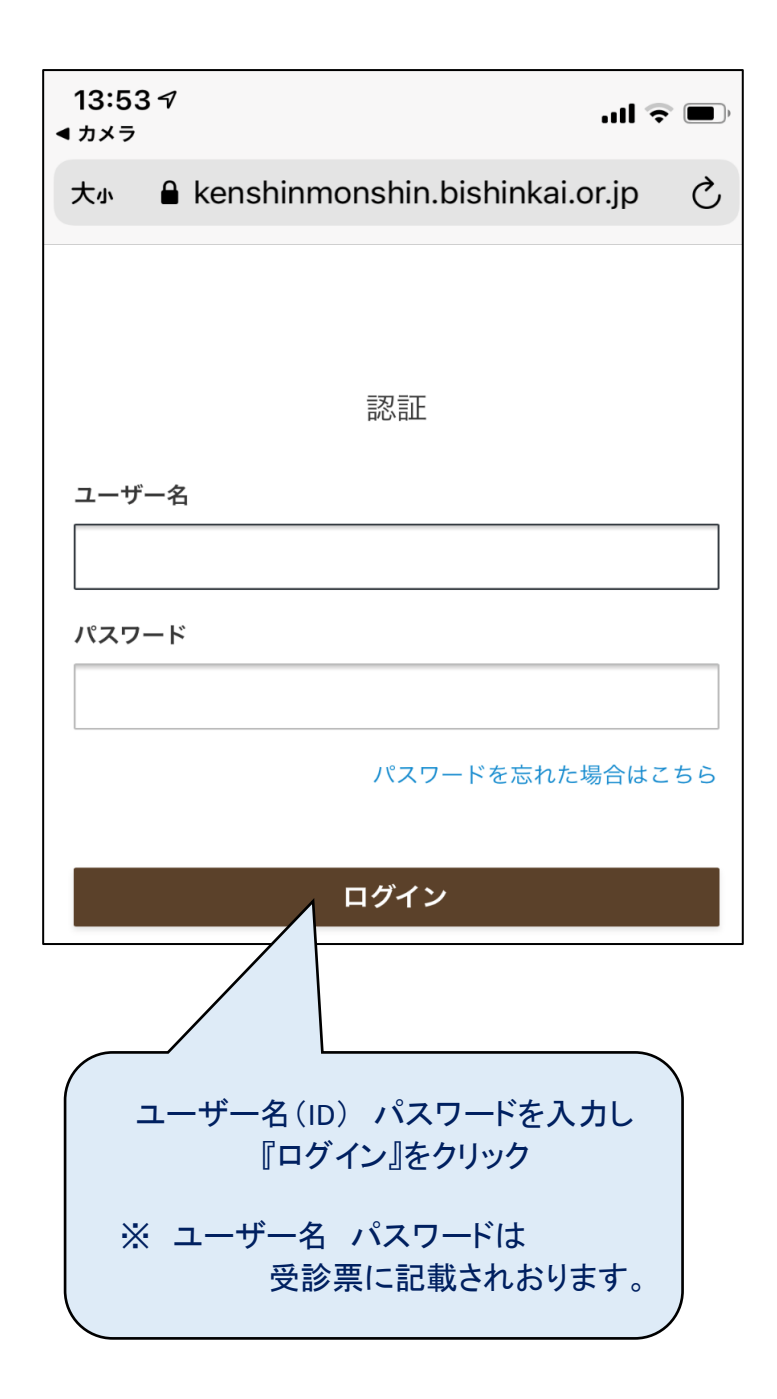

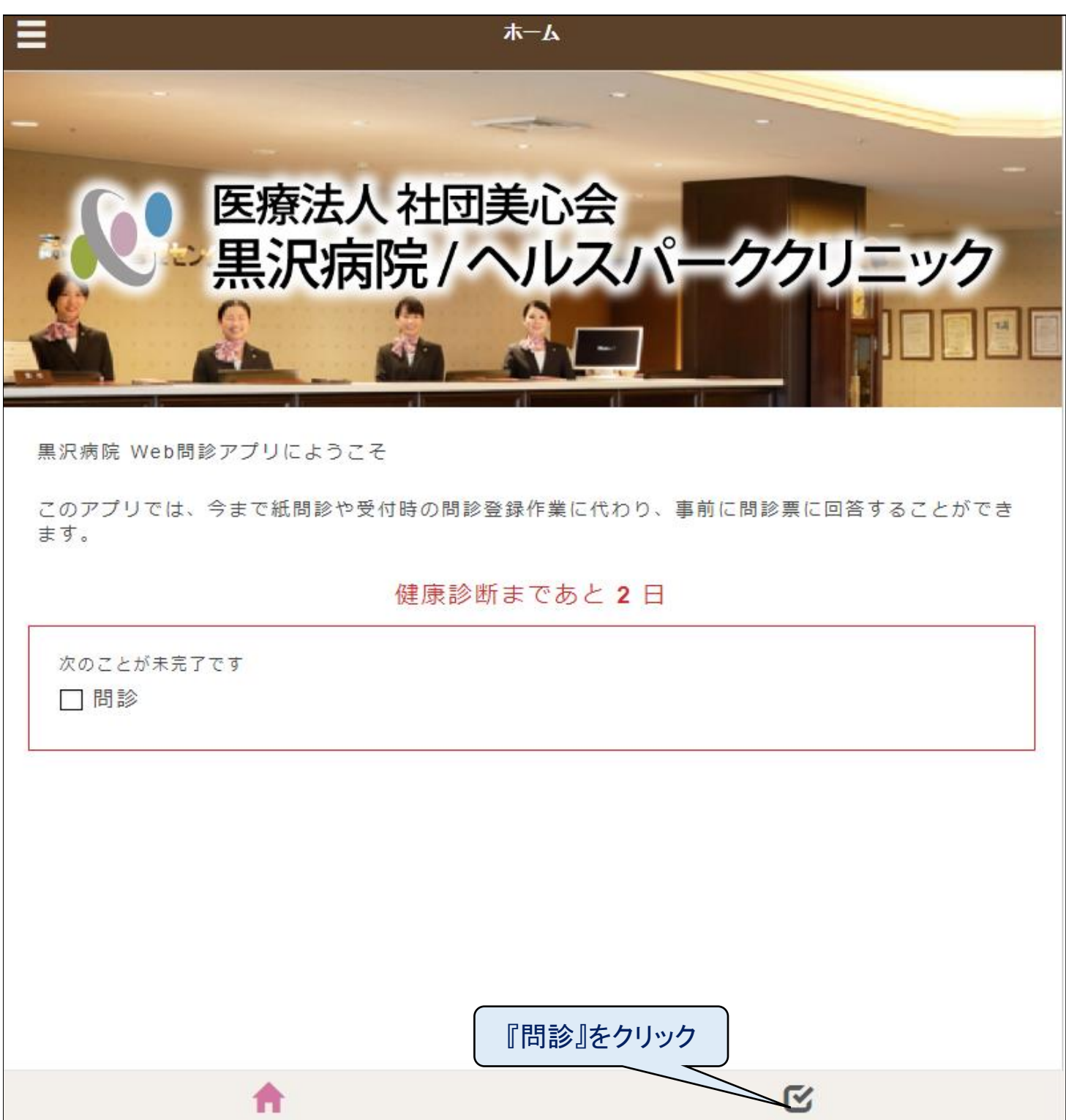

問診

合

 $\pi-\Delta$ 

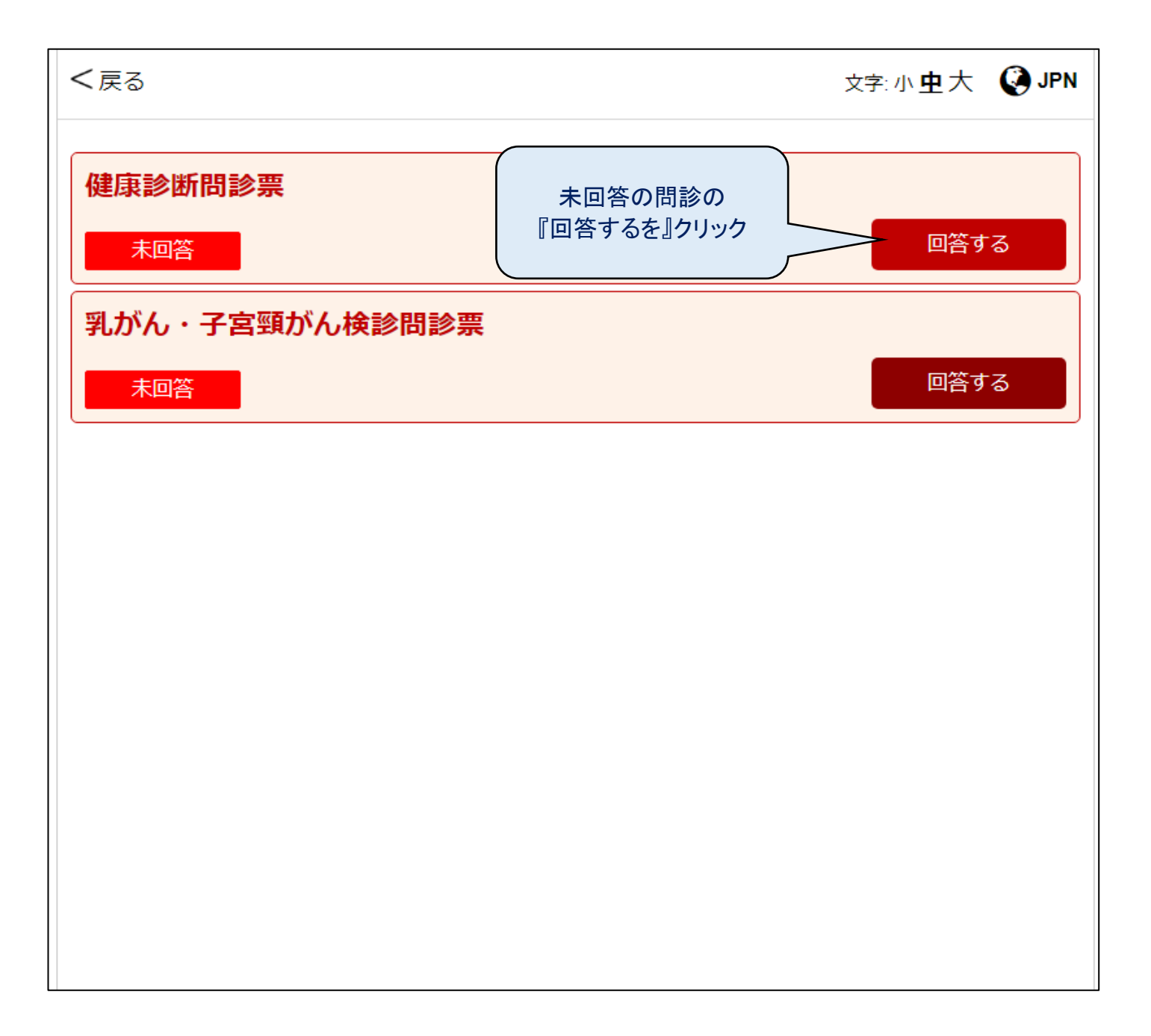

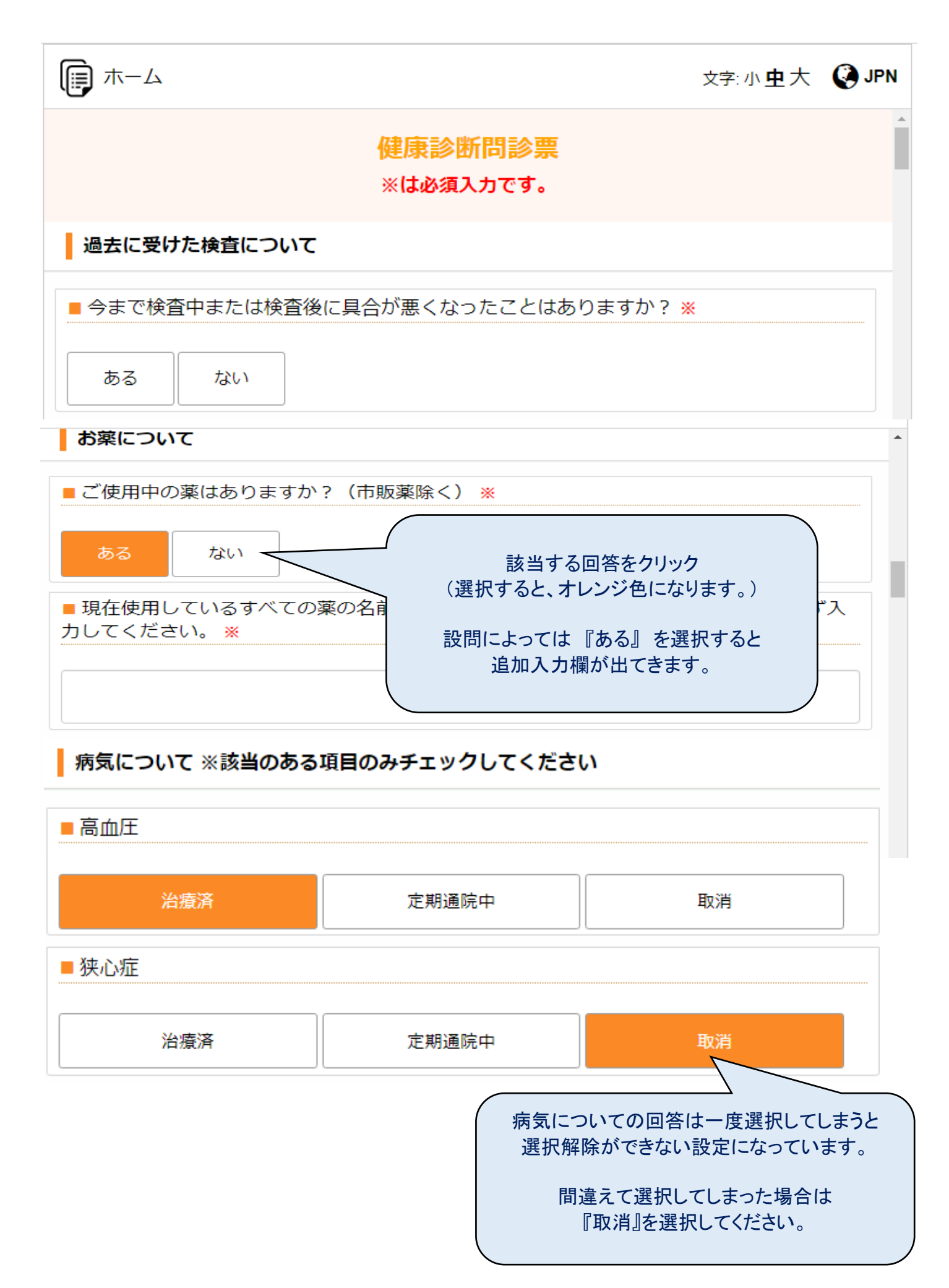

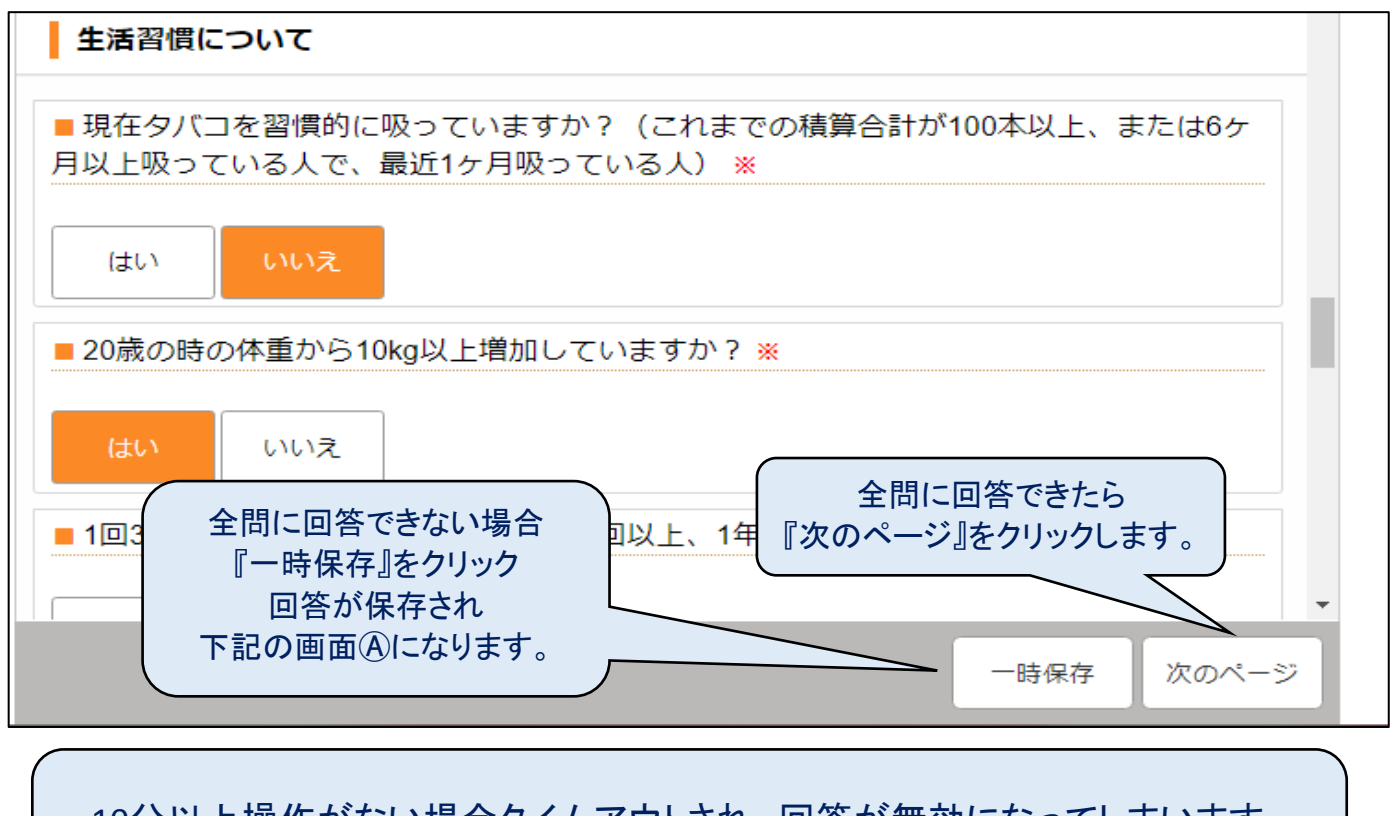

## 10分以上操作がない場合タイムアウトされ、回答が無効になってしまいます。 10分以上操作をしない場合は一時保存を実施してください。

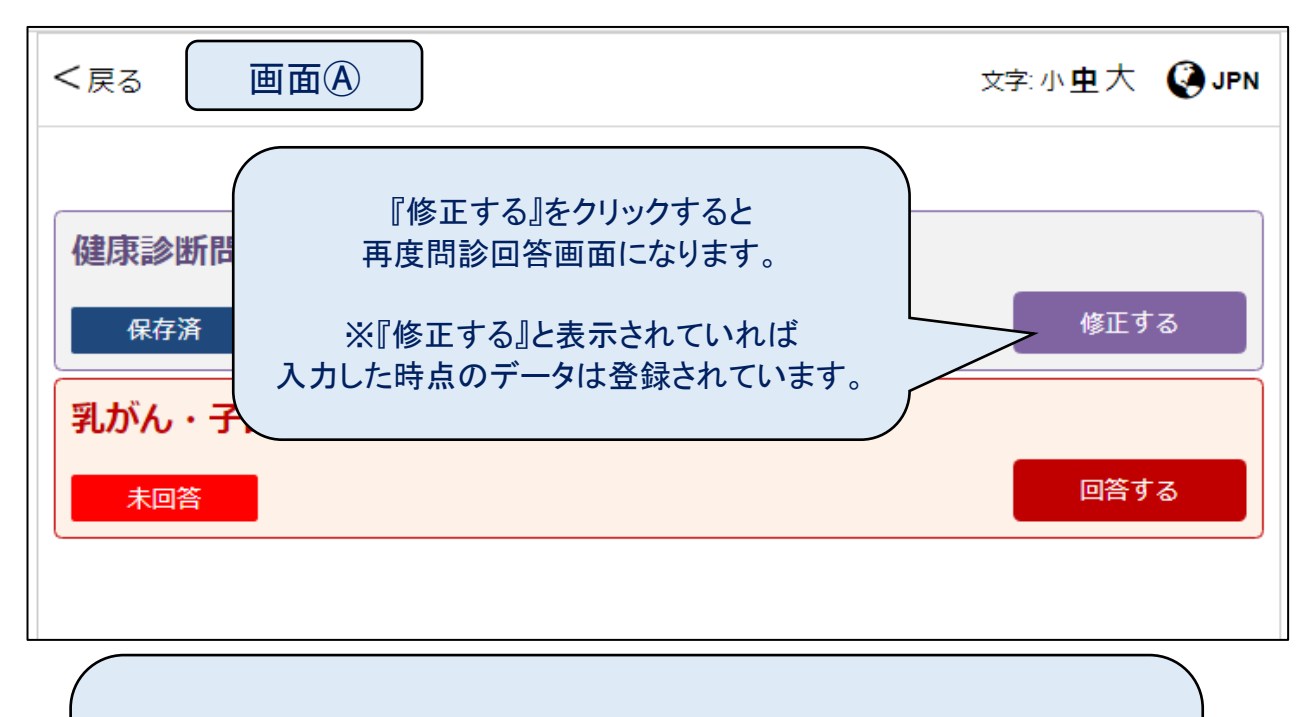

一度ログアウトしてから再度問診回答する場合は ログイン画面よりユーザー名と設定したパスワードで ログインすると、ホーム画面が表示されますので 『問診』をクリックすると画面Ⓐが表示されます。

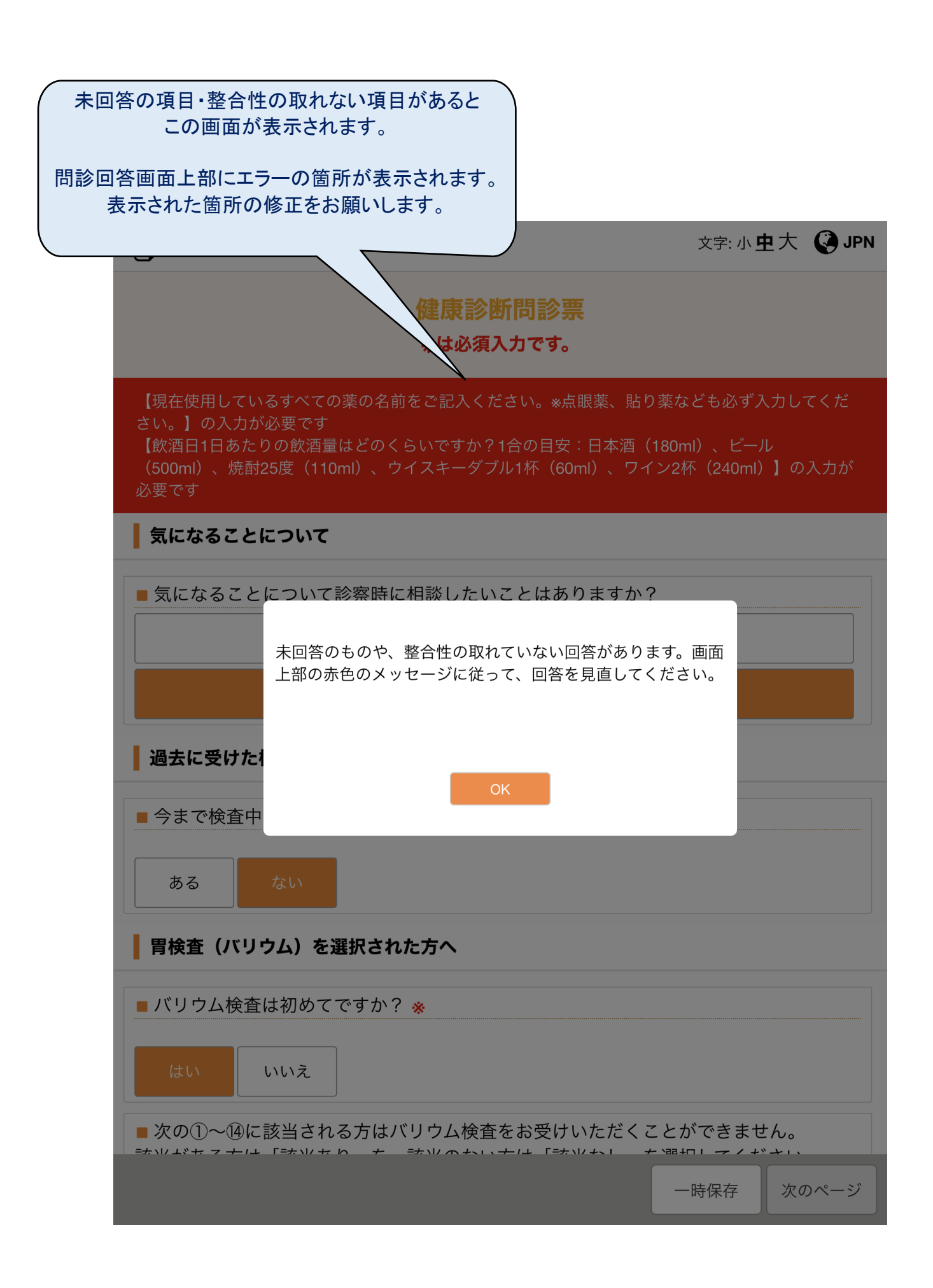

## 全回答が済んでいれば、この画面が表示されます。

入力した回答間違いがないか再確認し 修正の必要がなければ、『送信する』をクリック

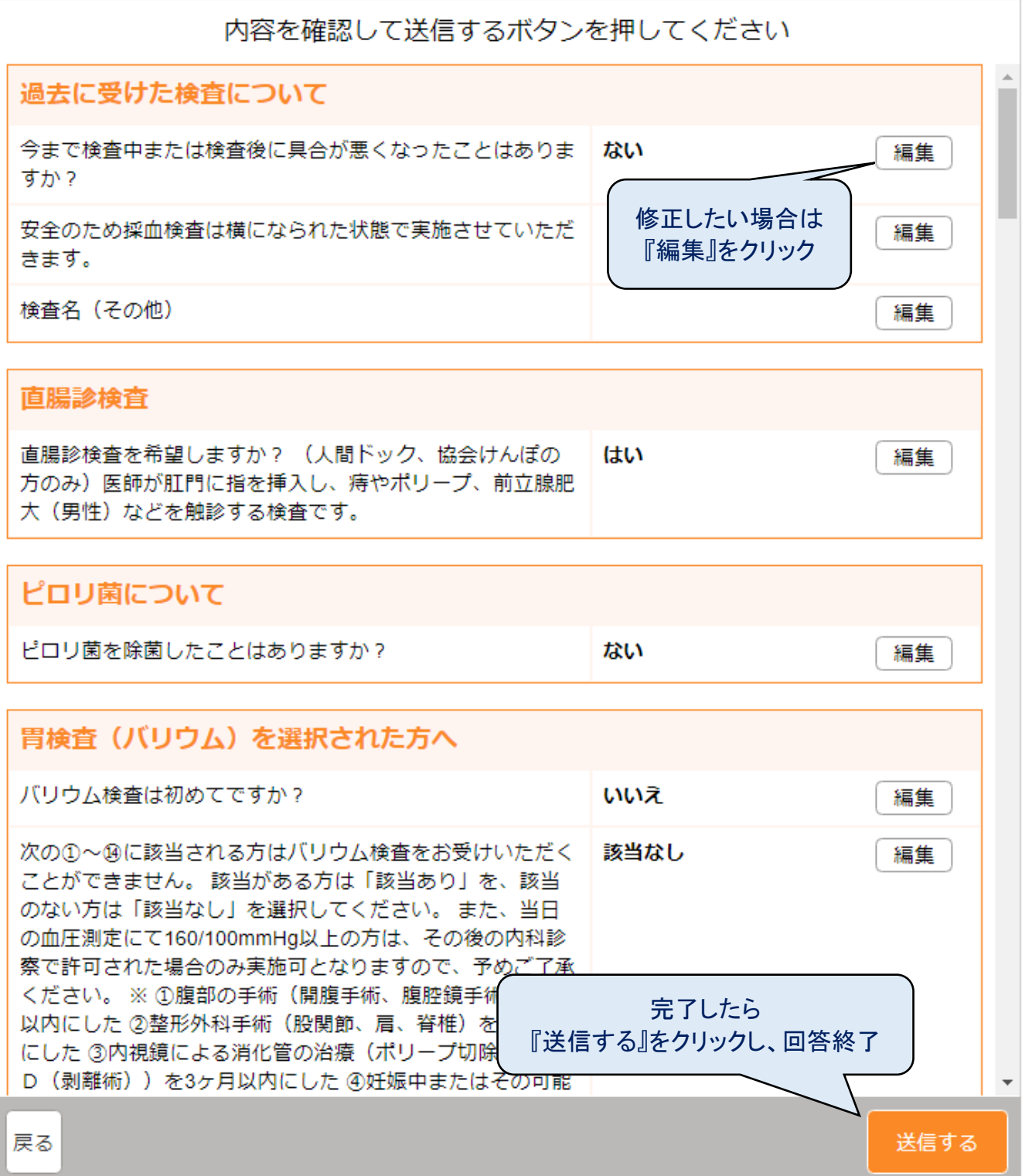

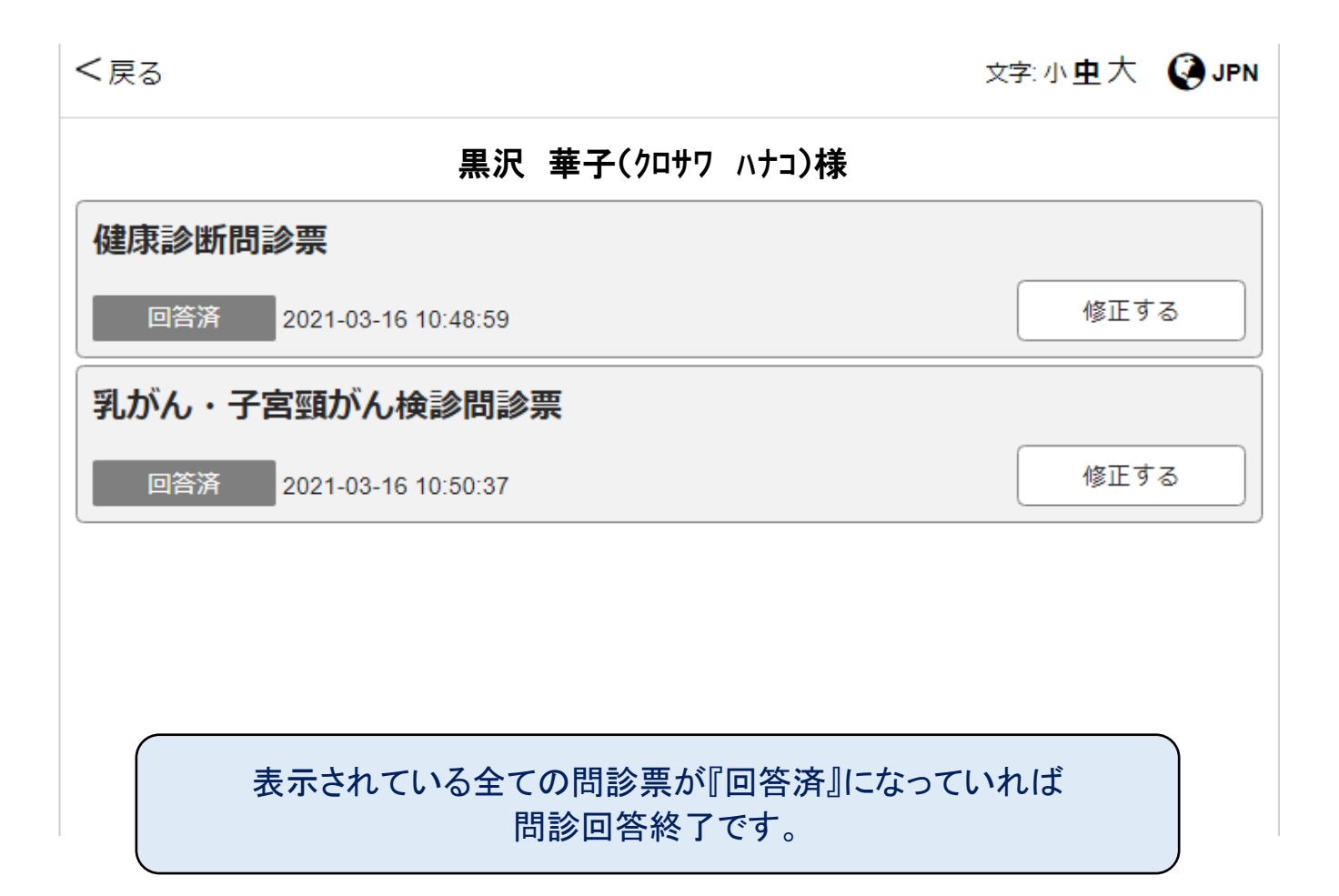